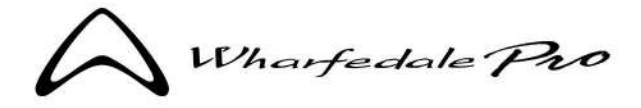

## **Diamond Studio BT Series**

TWSリンク Bluetoothクイックスタートガイド

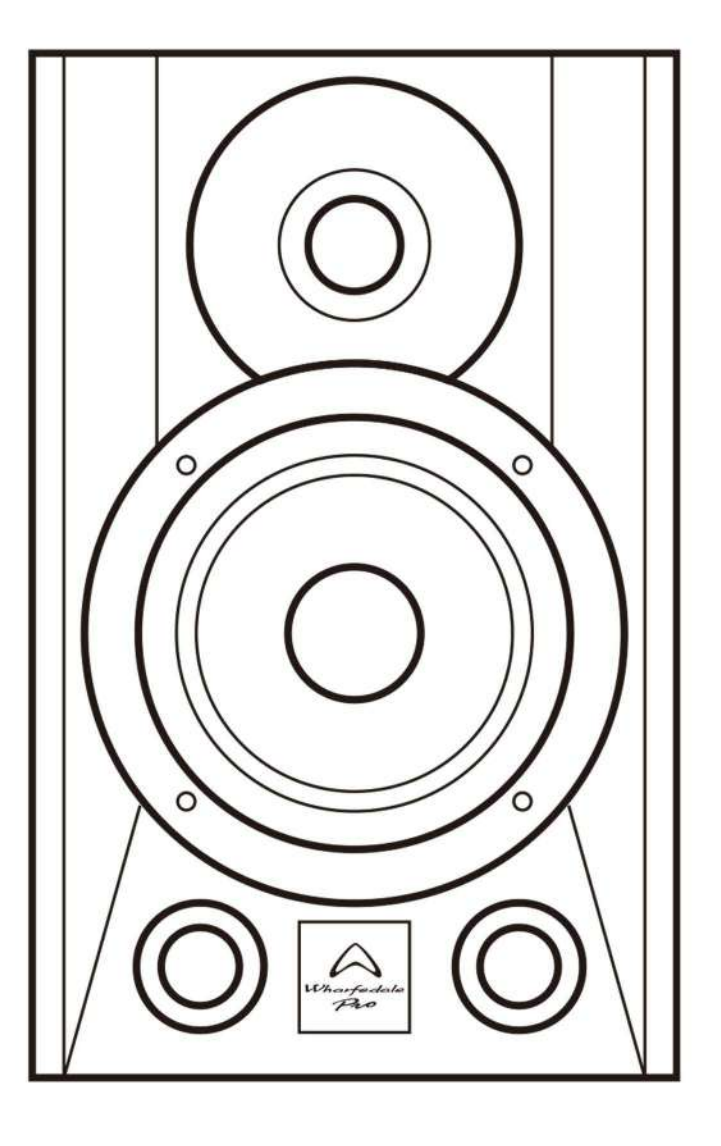

**❶**

Bluetooth送信側端末に 以前Diamond Studio BTをモノラル接続していた場合や 別のDiamondStudioBTをステレオリンクで デバイス登録していた場合は 端末側からデバイスの登録を解除してください。 その後、端末のBluetoothをオフにしてください。

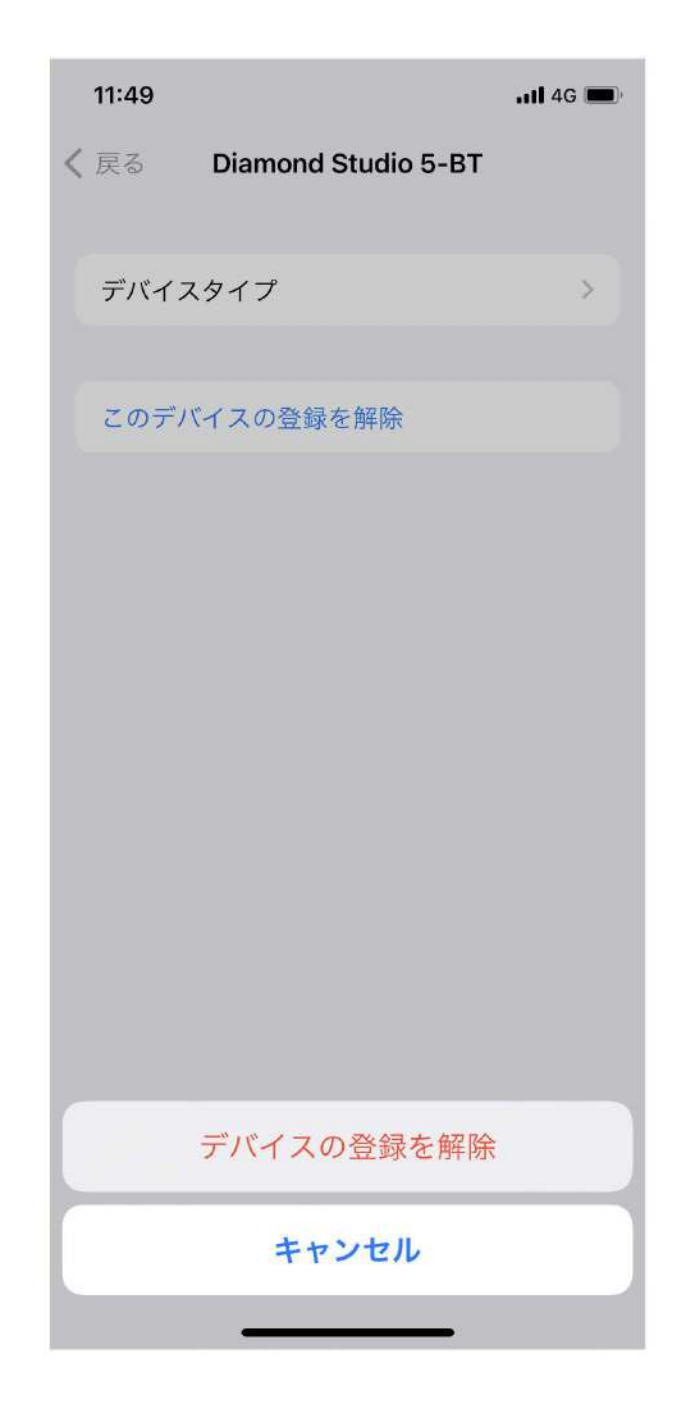

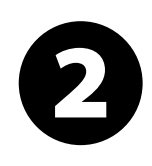

## DIAMOND STUDIO BT リアパネル

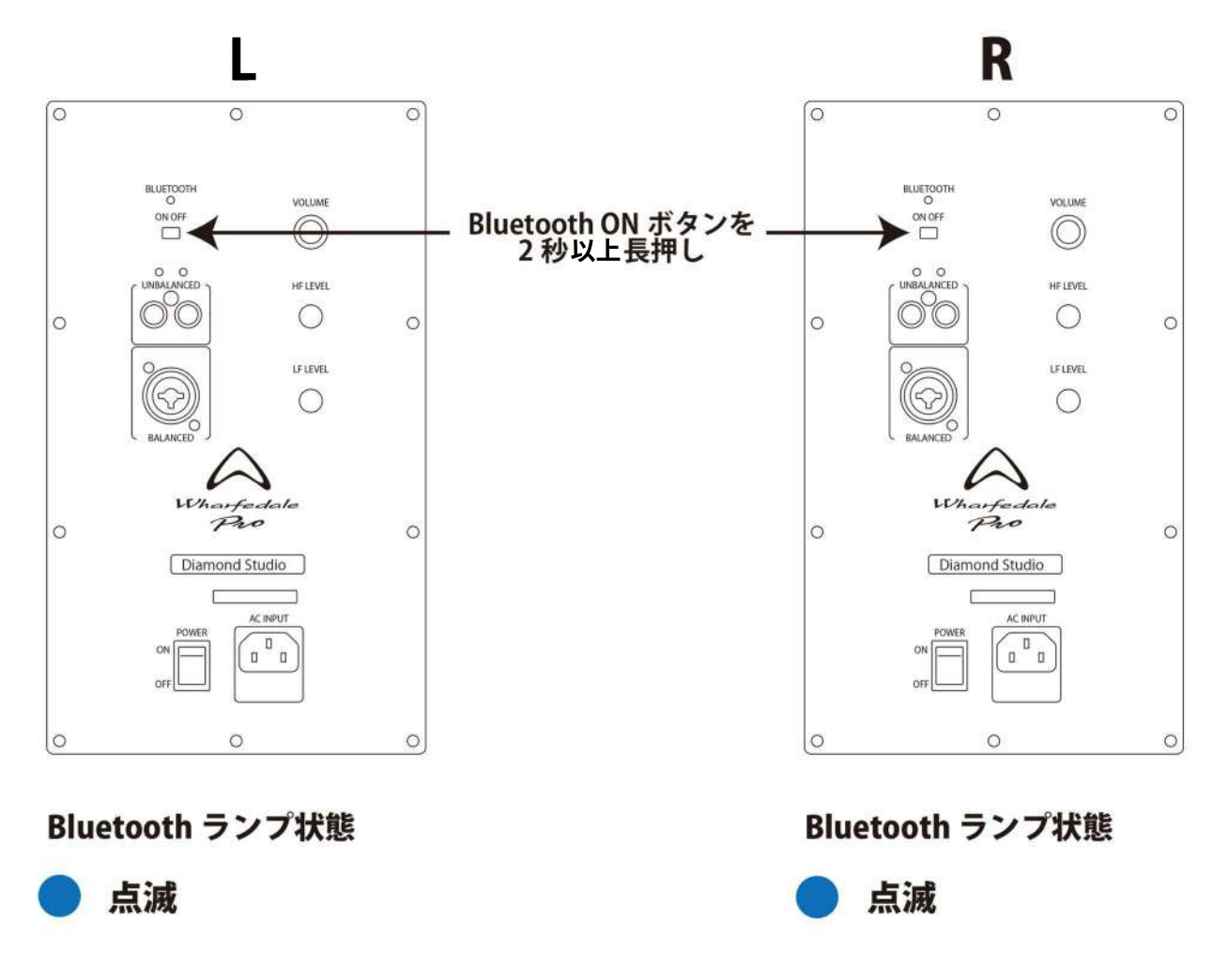

ステレオペアを作りたいDiamond Studio BTの電源を入れ

Bluetoothボタンを2秒以上長押ししてBluetoothモードをONにしてください。

Bluetoothランプは青色で点滅します。

※この時に端末のBluetoothがONになっていると、モノラルで接続されてしまうことがありますので

端末のBluetoothはOFFにしておくことをお勧めします。

**❸**

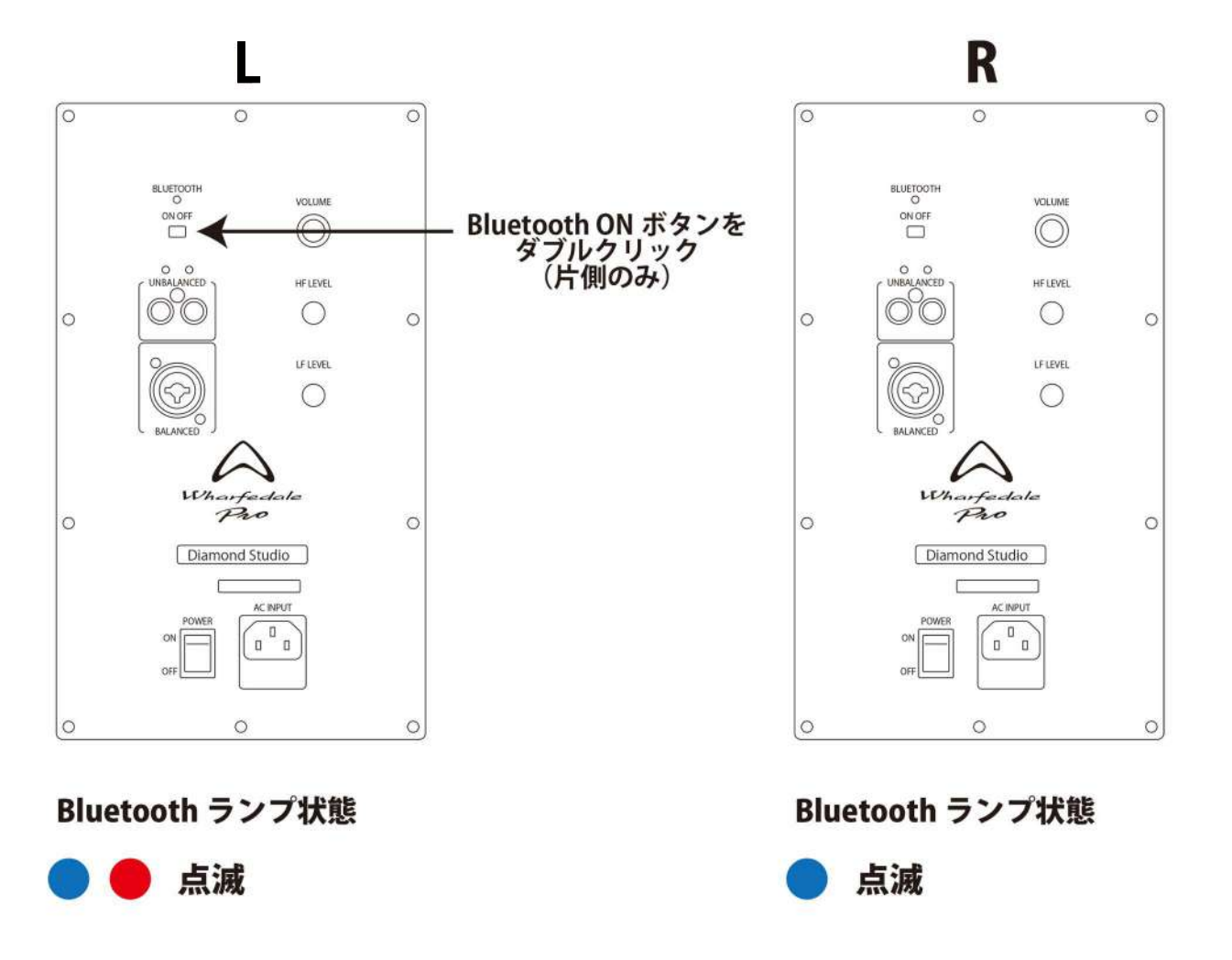

プライマリ (L側) とするDiamond Studio BTのBluetoothボタンを素早く2回押してください。 (0.7秒間隔)

プライマリ側のBluetoothランプは青色と赤色で点滅しステレオペアを自動で検索します。

※この時にDiamond Studio BTの間隔が近すぎたり、障害物があるとうまくステレオペアを作れないことがあります。

ステレオペアをうまく作れないときは両機の間隔をあけ、障害物を取り除き

もう一度プライマリ側のBluetoothボタンをダブルクリックします。

**❹**

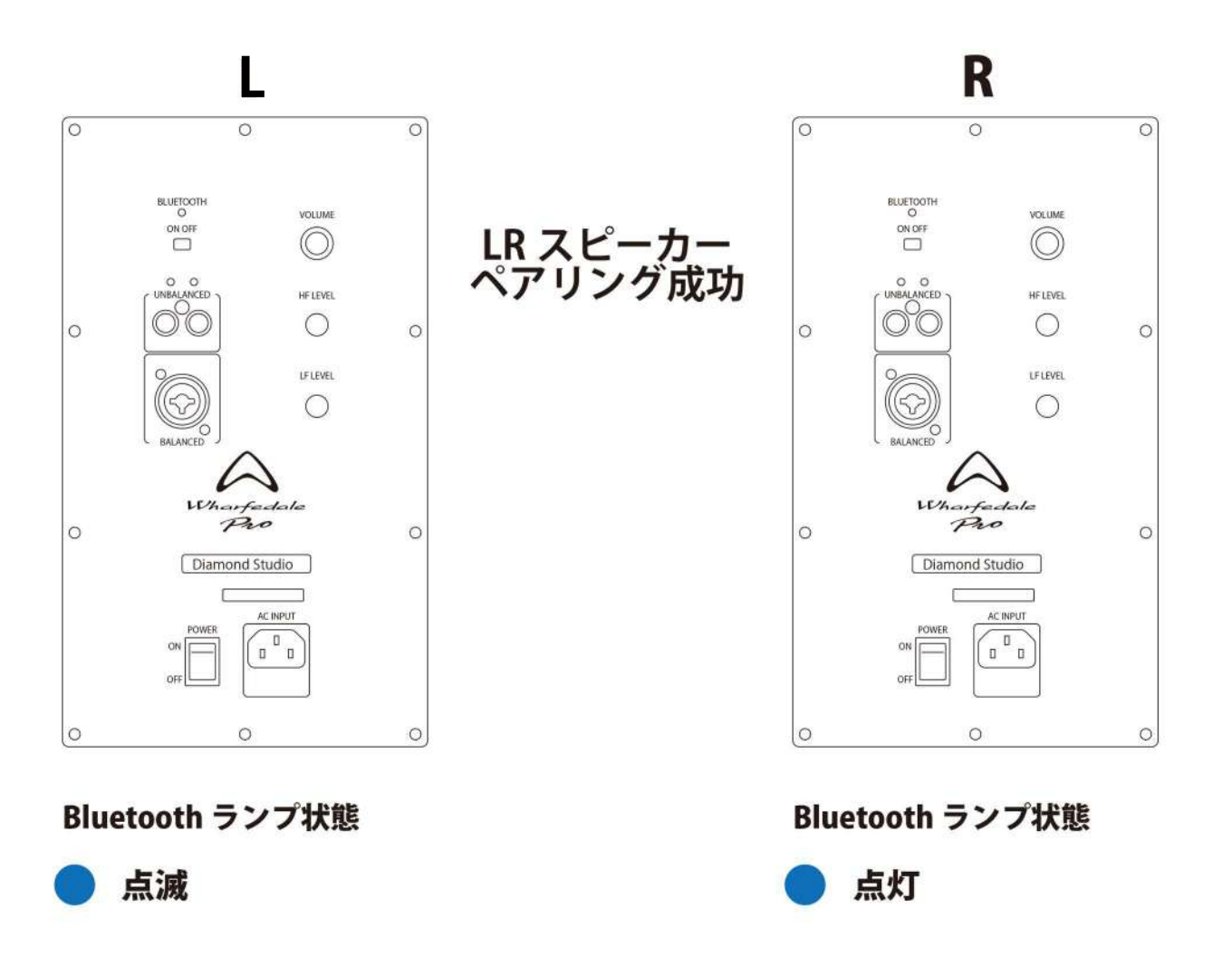

DiamondStudioBTのステレオペアリングが成功すると プライマリ側は青色点滅、セカンダリ側が青色で点灯します。

## Bluetooth送信側端末のBluetoothをONにします。 Diamond Studio BTが検出されますので、接続してください。

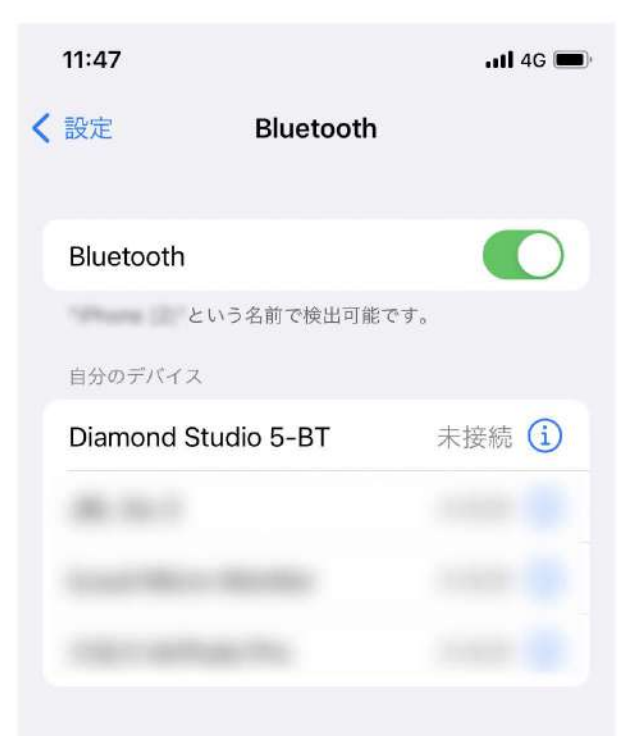

その他のデバイス

Apple WatchをiPhoneとペアリングするには、 Apple Watch App を使用します。

**❻**

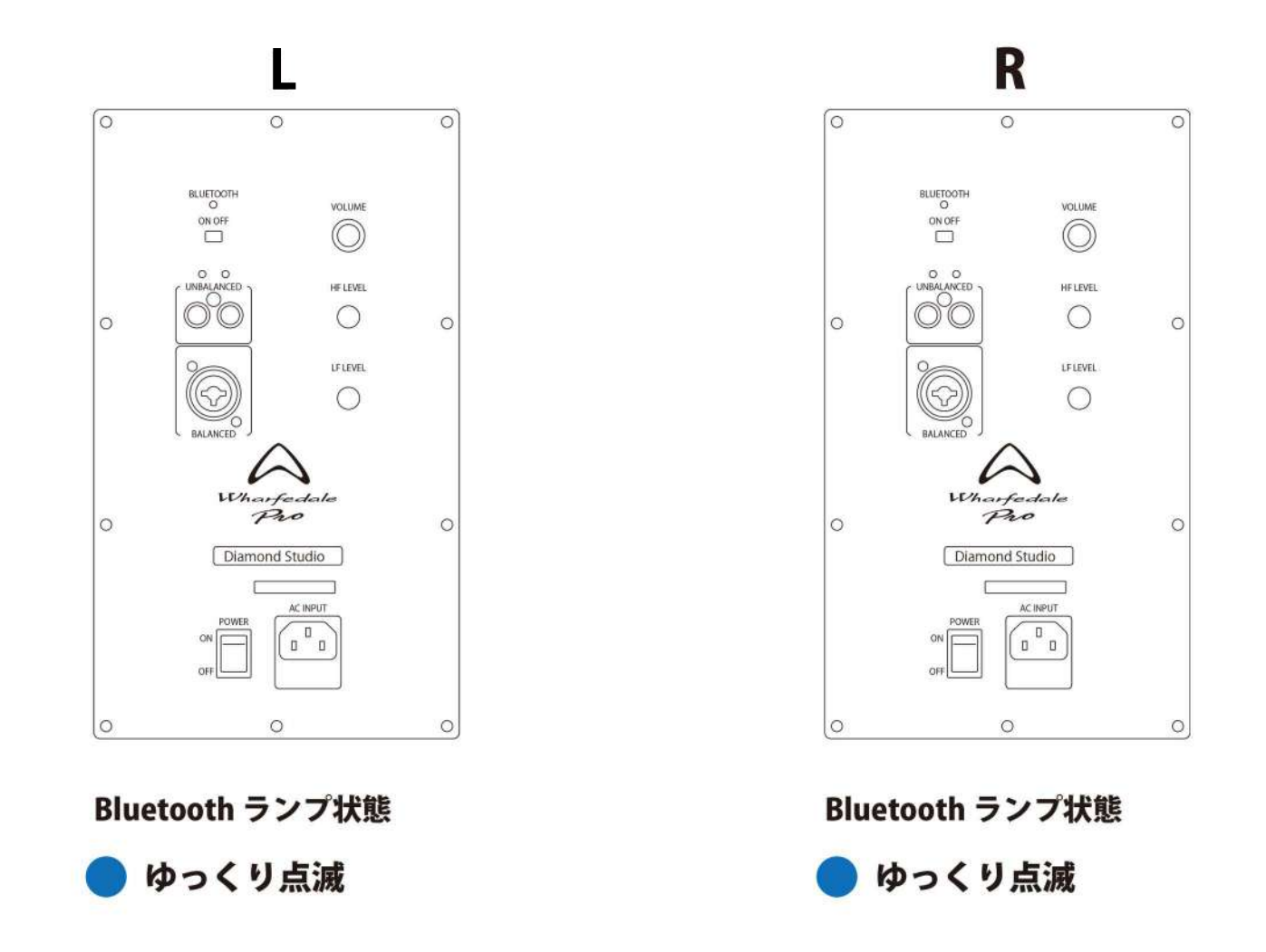

デバイスの接続が完了するとDiamond Studio BT、両機のBluetoothランプはゆっくりと青色で点滅します。 これでDiamondStudioBTのTWSリンク Bluetooth接続は完了です。